# state contracting<br>checklist

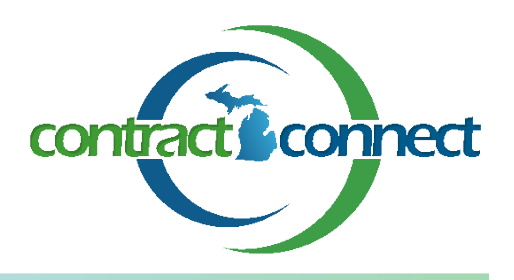

## **REGISTER**

. . . .

- Register your business *at [www.bid4michigan.com](file:///C:/Documents%20and%20Settings/nevair/Local%20Settings/Temp/Local%20Settings/Temp/Local%20Settings/Temp/XPgrpwise/www.bid4michigan.com) (Help Desk 800.835.4603),* the State of Michigan's bid posting website. Sign up as a free, search only access user, or receive email notifications of bids for a small fee.
- $\Box$  Dedicate 15 minutes of uninterrupted time.
- $\Box$  Register banking information for payment via EFT at *[www.michigan.gov/micontractconnect.](http://www.michigan.gov/micontractconnect)  Select "Vendor Information" tab (Help Desk 888-734-9749).*

## **PREPARATION & RESEARCH**

- □ Research what the Purchasing Operations currently buys – View current contracts valued at \$25,000+ online at *[www.michigan.gov/](http://www.michigan.gov/buymichiganfirst) [micontractconnect,](http://www.michigan.gov/buymichiganfirst) select Complete Contract List*
- □ For contracts under \$25,000, contact the individual State department buyers at *[www.michigan.gov/micontractconnect,](http://www.michigan.gov/buymichiganfirst) select "Contact Us," then select "Buyer Contact List for Other State Agencies"*
- $\Box$  Sign up to receive Purchasing's Quarterly Upcoming Bid List at *[www.michigan.gov/](http://www.michigan.gov/buymichiganfirst) [micontractconnect](http://www.michigan.gov/buymichiganfirst)*. *Scroll down and select "Sign up to Receive Quarterly Upcoming Bid Lists by Email."*
- □ Attend a State contracting vendor outreach event. Go to *[www.michigan.gov/](http://www.michigan.gov/buymichiganfirst) [micontractconnect](http://www.michigan.gov/buymichiganfirst), and select "Upcoming Presentation" to find events. Alternatively, go to the same website and view the online training versions by selecting " [Elements of a Quality](http://www.michigan.gov/documents/buymichiganfirst/BMFQualityProposal3-29-10Posted5-14-10_321270_7.pdf)  Proposal - [Presentation and Video.](http://www.michigan.gov/documents/buymichiganfirst/BMFQualityProposal3-29-10Posted5-14-10_321270_7.pdf)" and "Contracting 101 Tutorial"*
- $\Box$  Obtain copies of past bid responses and bid evaluation synopses through the Freedom of Information Act. *[www.michigan.gov/micontractconnect,](http://www.michigan.gov/buymichiganfirst) select "Vendor Information," then go to Step 2.*
- $\square$  Share the innovative business case for your good or service through the online Vendor Gateway portal *[www.michigan.gov/](http://www.michigan.gov/buymichiganfirst) [vendorgateway](http://www.michigan.gov/buymichiganfirst)*.

# **FIND OPPORTUNITIES**

- $\Box$  Bookmark the State of Michigan bid posting website for easy access. *[www.bid4michigan.com](http://www.bid4michigan.com/)* Free, search only access users should make a routine to check frequently for new bids.
- $\Box$  Review all solicitation documents and attachments.
- $\Box$  Check back for updates and additional attachments regularly until the bid is due.
- $\Box$  Ask questions, and ask them in the right way. If you are unsure, contact the buyer.
- $\square$  Direct your questions to the buyer by the Q&A deadline.

## **BID**

- $\Box$  Be competitive, be complete and be timely.
- $\Box$  Typically, solicitations are posted online for two to eight weeks, making the preparation and research step very important.
- $\square$  Solicitations are typically posted online three to six months before the current contract expiration date.

#### **DEBRIEF**

- $\Box$  Schedule a follow-up discussion with the buyer to discover how your proposal could have been stronger.
- $\Box$  Both successful and unsuccessful bids are learning opportunities.

### **TIPS & RESOURCES**

- $\Box$  Feel free to contact us, so that we may answer your questions about State bids and contracts.
- □ Contact the MEDC's Pure Michigan Business Connect for business resources [http://](http://www.michiganadvantage.org/Business-Connect) [www.michiganadvantage.org/Business-Connect](http://www.michiganadvantage.org/Business-Connect)
- Contact your Procurement Technical Assistance Center (PTAC) [www.ptacsofmichigan.org.](http://www.ptacsofmichigan.org/)
- Contact your Small Business and Technology Development Center (SBTDC) [www.misbtdc.org.](http://www.misbtdc.org/)
- □ Contact VetBiz Central at [www.vetbizcentral.org](http://www.ptacsofmichigan.org/) for resources for veteran-owned companies.

To learn more about opportunities to do business with the State of Michigan, visit our website at: **www.michigan.gov/micontractconnect** or email us at **DTMB-micontractconnect@michigan.gov**